E8663D-05

# SERVICE NOTE

Supersedes: None

## E8663D Analog Signal Generator

**Serial Numbers: ALL** 

Instrument failing self-test 704

**Parts Required:** 

P/N Description Qty.

None

### ADMINISTRATIVE INFORMATION

| SERVICE NOTE CLASSIFICATION:                                                                                                  |                                                                  |  |  |
|----------------------------------------------------------------------------------------------------|------------------------------------------------------------------|--|--|
| MODIFICATION AVAILABLE                                                                                                    |                                                                  |  |  |
| ACTION<br>CATEGORY:: AGREEABLE TIME                                                                                           | X PERFORMANCE ENHANCEMENT [[]] SERVICE / RELIABILITY ENHANCEMENT |  |  |
| LOCATION X CUSTOMER INSTALLABLE CATEGORY: [[]] ON-SITE (active On-site contract required) X SERVICE CENTER X CHANNEL PARTNERS | AVAILABILITY: EOS                                                |  |  |
| [[]] Calibration Required X Calibration NOT Required                                                                          | PRODUCT LINE: 15<br>AUTHOR: PY                                   |  |  |
| ADDITIONAL INFORMATION:                                                                                                    |                                                                  |  |  |

© AGILENT TECHNOLOGIES, INC. 2013 PRINTED IN U.S.A.

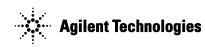

August 26, 2013

Rev. 21

Page 2 of 3 E8663D-05

#### **Situation:**

The self-test limits for A6 Frac-N have been updated to avoid possible faulty self-test failure 704. This apply for instrument with option HCC and HAR.

#### **Solution/Action:**

- 1. If you are experiencing self-test failure 704, verify the self test limits by pressing: Utility > Instrument Information/Help Mode > Self Test > View Test Info
- 2. Using the RPG or the up and down arrow keys, scroll to self test 704. Press: Run Highlighted Test
- 3. When the self-test has completed, press: View Details. The lower limits for the following tests should be:-

```
a. 1-1.55 GHz lower = 0.5
b. 1.55-2.4 GHz; lower = 0.5
c. 2.4-3.2 GHz; lower = 0.5
```

- 4. If the self-test limits are correct, continue to troubleshoot the problem using the troubleshooting procedure.
- 5. If the self-test limits are incorrect, first verify that the instrument has firmware equal or higher then C.04.71. If yes, proceed to step (7). If not, update to the latest firmware.
- 6. If after upgrade firmware and the self-test still fail, proceed with the step (7).
- 7. Connect the instrument to LAN, then press: Utility > GPIB/RS-232 LAN > LAN Setup > LAN Config set to DHCP > Proceed with Reconfiguration > Confirm Change (Instrument will Reboot).
- 8. After the instrument had power cycle, press: Utility > GPIB/RS-232 LAN > LAN Setup and record down the IP address.
- 9. Open a browser window and type in the instrument IP address/update (<a href="http://xxx.xxx.xxx.xxx/update">http://xxx.xxx.xxx.xxx/update</a>)
- 10. Then enter the following text into the 'Manual Calibration And Self Test Update' box.

```
II "SYNTH", 14, 0.5
II "SYNTH", 15, 0.5
II "SYNTH", 16, 0.5
ky 11889
```

Page 3 of 3 E8663D-05

### System Update

WARNING: Do not use this page unless specifically instructed to do so by the Service Manual or a Service Note.

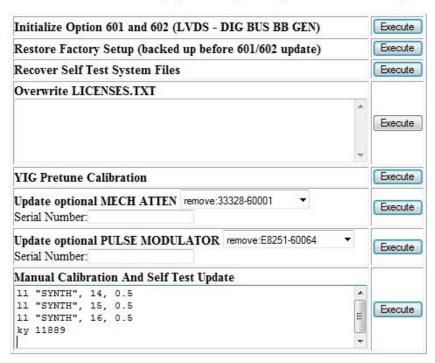

- 11. Press 'Execute' button next to the 'Manual Calibration And Self Test Update'.
- 12. When the update is completed, another webpage will be displayed with the message 'Operation completed'. To finish, power cycle the instrument and verify the limits have been updated using steps 1-3 above.

#### **Revision History:**

| Revision<br>Number | Date            | Author | Reason For Change                                               |
|--------------------|-----------------|--------|-----------------------------------------------------------------|
| 1.0                | August 21, 2013 | PY     | Update to all affected Frac-N board for this self-test failure. |
|                    |                 |        |                                                                 |